# **3-D WORLD**

**News For The CADKEY jDataCAD User** 

September/October 1989 Volume 3, Number 5 Annual Subscription: \$29.95

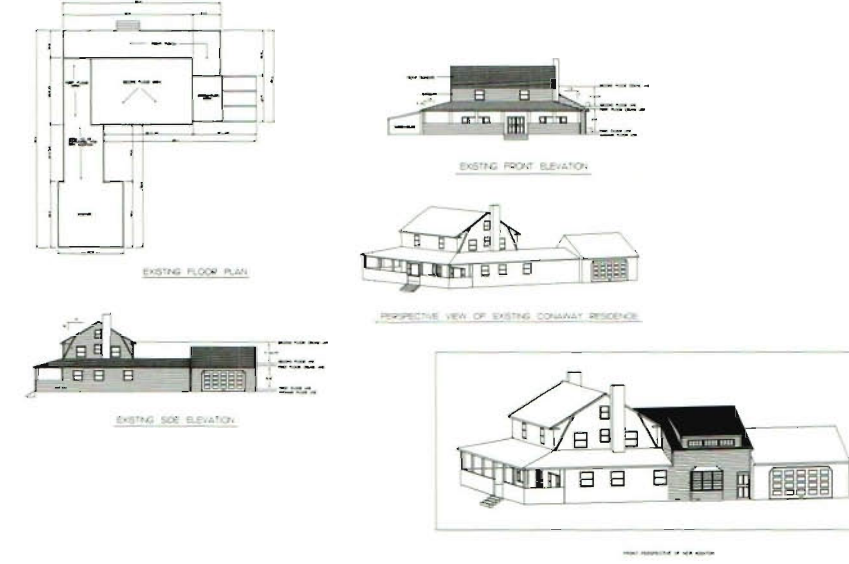

Drawings of Alan Conaway's home in Swansea, MA, showlng original gambrel-colonial house and proposed two-story addition.

# **DataCAD,· Helps User To Expand Business**

Allen Conaway wanted to build a two-story addition onto the wing of his gambrel-colonial home in Swansea, Massachusetts, and harmonize the new construction with the existing house. Allen found it difficult for others to visualize exactly what he wanted ... until he visited R.W. Chew Company, a design/build remodeling contractor in Barrington, Rhode Island. R W. Chew specializes in remodeling existing homes.

#### **3-D Model of House**

When Allen described what he wanted to Ray Silva, Vice President, Remodeling Division, and David MacDougall, Design Consultant, they created a true three-dimensional model of the current Conaway home using DataCAD'''. The DataCAD file of the existing house contained 17 layers with individual layers for

specific types of architectural data.

Then, Ray and David began designing what Allen Conaway had described. They added nine more layers in the DataCAD file to *build* the two-story addition, once again choosing to put specific types of data on individual layers. "Using different layers allows the designer to create a model of a particular project and not just a drawing," David said. "This is very important in remodeling because you want customers to express what they want. With DataCAD, I can show them different options and quickly get their input on the design." Ray and David designed the addition with several different variations for the customer to consider.

When they were ready, Bob Chew, President of the R W. **(Continued on page 2.)** 

## **Microtecture Acquisition Completed**

Friday, July 14, 1989, was a major day in CADKEY's history. In Charlottesville, Virginia, Livingston Davies, President of CADKEY, INC., completed the acquisition of Microtecture Corporation.

"The resources that CADKEY can bring to bear on the development of the DataCAD product line," Davies said, "will result in increased market share. DataCAD has established an excellent position and reputation in the marketplace."

"We recognize," he added, "that DataCAD users have made a significant investment in their systems and software. We intend to protect their investment."

"The needs of the users and their businesses will be the driving

**(Continued on page** 2.)

## **IN THIS ISSUE:**

- c:> **Japanese Characters in IGES Translator**
- c:> **Two Significant Firsts!!**
- c:> **CADKEY 3 Linked to MAPICS II**
- c:> **CADKEY Dealer** *Keeps On Truckin'* **In Taipei**
- c:> *8ico* **Meets Its Maker!**
- c:> **CADKEY Welcomes DataCAD Users' Groups**
- c:> **CADLComer**
- c:> **Trade Show Update**
- c:> **CADKEY Training Dates**
- c:> **Third-Party News**

## **DataCAD Helps User To Expand Business**

**(Continued from page** 1.)

Chew Company, Ray, and David showed Allen the design on DataCAD. By displaying particular sets of layers in the data file, they were able to show the house as it exists, and how the addition would change the house.

#### **Customer Invited to Participate in Design**

Allen felt that the proposed changes did not yet express his vision of an addition that would look as if it had been part of the original building. Working together for about two hours, designing *live* on DataCAD, Allen, Bob, Ray and David developed an addition that Allen felt would be in harmony with his home's gambrel-colonial style of architecture. "I got a feel for what it was going to look like," Allen said. R.W. Chew Company got the job.

In its 12-year history, Bob Chew's company has developed an enviable record of achievement in remodeling homes like Allen Conaway's. RW. Chew Company provides services ranging from initial design through complete construction. In May 1987, **Remodeling Magazine** named Bob Chew one of the "Top 50" remodelers in the United States.

#### **Recent DataCAD Users**

Until mid-February 1989, RW. Chew Company did all of its design work on drafting boards, using paper and pencil. On February 15, R.W. Chew began using DataCAD. Now all of the company's design work is done on DataCAD. "One benefit of using a CAD system is that different people can work on the same design," said Deborah Child, Vice President, Kitchens Division. "With a drawing done by hand, that is impossible

because different people have different styles of handwriting."

Deborah was given the task of researching available CAD software and chose DataCAD because of its ease of learning, low cost for multiple stations, and high quality 3-D perspectives. David recommends DataCAD without any reservations. "DataCAD is the premier architectural CAD system," he said.

#### **Accuracy in Dimensions**

Ray declared that the mathematical accuracy of the dimensions generated by DataCAD is one of the system's greatest features. This allows tighter control of subcontracting for electrical wiring, plumbing, and pouring concrete, among other things. RW. Chew is currently researching DataMERGE which will speed up the cost estimating of their DataCAD drawings.

#### **Seamless 2-D I 3-D**

Bob Chew finds that the seamless transition from 2-D to 3-D is Datacad's most useful feature. "You create an entity in X and Y (2-D); then you add the Z height, and you can visualize it in 3-D," Bob said. "That one entity can be used not only in the floor plan, but also in the elevations and in the perspectives of the building."

#### **Unexpected Benefit**

Since February 15, 1989, DataCAD has produced an unexpected secondary phenomenon. R.W. Chew now completes its architectural drawings so rapidly that the company can provide CAD services to other contractors who do not yet have CAD facilities. "An added benefit to this relationship would be that the contractors could buy from us the kitchen cabinets that they specify in their plans," Bob said.

"We bought DataCAD because of the quality of the product," Bob added, "but we were concerned about Microtecture's future. When we learned that CADKEY had acquired Microtecture Corporation, we knew that DataCAD was in safe hands. It assures DataCAD's leadership in the future."

## **Microtecture Acquisition Completed**

**(Continued from page** 1.)

force behind new developments in the DataCAD products." Davies concluded, "We look forward to growing our businesses together with them, as part of the greater CADKEY family."

#### **New A/E/C Product Group Integral Part of CADKEY**

"We shall integrate Microtecture into CADKEY, INC. as the A/E/C product group," said Ted Heywood, Director of the new  $A$ *E/C* product group. "This group will have a clear focus on developing, marketing and selling products for the  $A/E/C$ market, beginning with the DataCAD product set."

With the closing completed on July 14, the physical move to Manchester, Connecticut, took place during the week of July 17- 21 . "We are delighted," Heywood continued, "that the key marketing, development, and technical-support people from Microtecture have chosen to join us to build a new and exciting future for the  $A/E/C$  product group."

"On paper," he added, "moving plans always look very clear, simple, and organized. There will undoubtedly be a fair share of confusion. When you call CADKEY at (203) 647-0220 about A/E/C products, please have patience and understanding. "

According to Heywood,<br>CADKEY's regional Sales<br>**Announcement...** CADKEY's regional Sales **A Note from the Editor Engineers will be responsible for** the organization, management, **3-D WORLD** now includes articles **Japanese Characters** and support of the dealer channel about CADKEY 3<sup>-3</sup>, CADKEY and support of the dealer channel and support of the dealer challer about CADREY 3<sup>th</sup>, CADREY **in IGES Translator!**<br>and their customer base of end SOLIDS<sup>tal</sup>, CADDInspector<sup>m/</sup> **in IGES Translator!** users. The *A/E/C* product group CopyCAD<sup>rs</sup>, DataCAD<sup>rs</sup>, as well CADKEY, INC. unveiled the first will strongly support the Sales as third-party products. Engineers' activities.

The advertising, promotion, and The advertising, promotion, and **WindowIn on DataCAD** is an **file in the standard format.** distribution of the DataCAD is reasonable to assume that<br>
some CADKEY dealers will **WindowIn on DataCAD.** We<br>
want to complement what<br>
want to complement what DataCAD dealers will qualify to doing.<br>distribute CADKEY products." standard format. Qualification will be done by the For information about

To make it easier for readers to  $\int$  supports the use of the three sets Heywood noted that CADKEY's<br>
Technical Services group will<br>
have a separate support<br>
reaching interest to them, **3-D WORLD** will<br>
the articles of particular<br>
interest to them, **3-D WORLD** will<br>
the articles of particular<br>

CADKEY's present International articles about DataCAD, I believe a sparticular version of a space of a space of a space of a space of a space of a space of a space of a space of a space of a space of  $\frac{1}{2}$  and Governme will handle DataCAD products in hope will be the relationship Until recently, IGES did not have their respective areas, also **between 3-D WORLD** and any standard procedure to any strongly supported by the *A/E/C* **WindowIn on DataCAD**. **any standard procedure to product group. <b>WindowIn on DataCAD** is a sets that use a two-byte internal

product set will be expanded.<br>
"We distribute through expert informative newsletter for IGES Translator also supports We distribute through expert<br>
dealers," Ted Heywood said. "It<br>
is reasonable to assume that<br>
Windows and Windows and Windows and Windows of Change and Windows<br>
Windows and Mind Ceneral Notes using the nonsome CADKEY dealers will<br>qualify to distribute the *A/E/C* want to complement what in CADAM Inc.'s software. This products, and that some **WindowIn on DataCAD** is feature will help customers to

Qualification will be done by the **Formation about**<br>regional Sales Engineers, on an **DataCAD**, contact C.L. Davis **CADKEY 3<sup>n</sup>** (Version 3.5)<br>**DataCAD**, contact C.L. Davis supports the display of Kanji forward to hearing from you, and  $\begin{bmatrix} \text{Consulting Associates, P.O. Box} \\ \text{502, Middlebury, VT 05753, (802)} \end{bmatrix}$  notes, as well as on-screen Kanji

become completely cross-trained<br>in the DataCAD products to DataCAD Training In The U.S. Exchange Specification. (Once<br>the American National<br>the American National Heywood also mentioned that **3-D WORLD** is including Standards Institute officially CADKEY's present International articles about DataCAD, I believe

Expand<br>
Expand<br>
Promotion to<br>
Expand<br>
Promotion to<br>
Promotion to<br>
Promotion to<br>
Promotion to<br>
Promotion to<br>
Promotion to<br>
Associates of Middlebury,<br>
Vermont.<br>
Promotion of Middlebury,<br>
Vermont.<br>
Promotion of Middlebury,<br>
V

to working together with you," he  $\begin{bmatrix} 502, \text{Midlebury}, \text{VT } 05753, (802) \\ 388-7981. \end{bmatrix}$  menus and prompts. An added. Welcome!" Heywood concluded,<br>
"to an exciting and mutually<br>
beneficial expansion, and a new (Version 3.5) runs on a variety of<br>
chapter in our history." Japanese personal computers using the DOS operating system.

# **Two Significant Firsts!!**

## **Pixelworks' New "Hi-Res" Driver Supports CADKEY 3 (Version 3.5)**

Pixelworks, Inc. of Hudson, New Hampshire, announced on May 1, 1989, the availability of its graphics driver for CADKEY 3" (Version 3.5) to run on their ULTRA CLIPPER GRAPHICS family of high-resolution display controllers. The graphics controllers for both PC-AT, 386 and PS/2 (MCA) have resoiutions of1280xl024 and 1024x768 pixels, with 256 colors and palettes of 4096,256,000, and 16.7 million colors. Pixelworks is the first manufacturer of highresolution graphics controllers to support CADKEY 3 (Version 3.5).

"We worked very closely with the staff of CADKEY, INC. to develop the graphics driver," said Rattan Dhar, Executive Vice President of Pixelworks. "Cooperation between our two companies has really paid off. Joint-development efforts of the last six months have allowed us to offer a product that is not only reliable but also outperforms 8514 and VGA graphics by at least a factor of two."

CADKEY graphics takes full advantage of 256 colors, and at 1280xl024 resolution provides unlimited viewports on a 19-inch screen. The driver uses the new CADKEY Graphics Driver Tool Kit. The Tool Kit is compatible with more than 200 third-party applications, making them available on the Pixelworks highperformance graphics subsystems.

Pixelworks has been manufacturing and marketing the ULTRA CLIPPER GRAPHICS family of controllers since 1986.

## **CADKEY First To Ship Graphics Driver Using TIGA Interface**

#### **CADKEY Users Can Expect 30 to 40 New Graphics Card Options Immediately!**

CADKEY announced on August 1, at **SIGGRAPH** '89, that CADKEY 3'" (Version 3.5) includes a graphics driver using the newly developed TIGA (Texas Instruments Graphics Architecture) interface. CAD KEY is the first CAD company to implement a TIGAinterface graphics driver in its current software. CADKEY 3 (Version 3.5) began shipping at the end of June, 1989.

The development of CADKEY's new driver will add an additional 30 to 40 new graphics card options to the more than 70 graphics cards that already run in conjunction with CADKEY. CADKEY users can expect this new TIGA-interface graphics driver to produce increases in speed in comparison with VGA, higher graphics resolution, added color options, and more.

"CADKEY is excited about this new driver written using the TIGA interface," explained Lance Merrick, CADKEY's Product Manager. "Now with one driver we're able to support many , graphics cards. And, because TIGA offers us a flexible way to keep pace with changes in hardware, our users, in turn, can get the highest performance from our products."

According to Jean Derick, Product Manager at Texas Instruments, the TIGA software interface makes personal computer applications run faster by optimizing communication and application execution

between the 34010 processor and the 286/386-based host processors in DOS-based PCs. Boards tested on Texas Instruments' chip perform many graphics operations faster. So, graphics-intensive packages such as CADKEY 3 will run faster than they would on a VGA board. To date, more than 100 companies have made plans to market TIGA-compatible hardware or software products. Growth of the TIGA interface is being fueled by increasing demands for higher resolution and the falling price of 3401 0 based boards.

Texas Instruments, headquartered in Dallas, Texas, is a high technology company engaged in the worldwide development, manufacture, and sale of semiconductors, defense electronic systems, computer systems, industrial-automation and control systems, metallurgical materials, and consumer electronic products.

CADKEY's TIGA driver is included at no extra charge in CADKEY 3 (Version 3.5).

## **CADKEY 3 Linked to MAPICS II**

ECSL-CADKEY of Gloucester England, and Coventry Technical College of Coventry, England, have jointly developed a computer-integrated manufacturing (CIM) system in which CADKEY  $3<sup>m</sup>$  is linked with MAPICS II<sup> $\mathbf{v}$ </sup>, a manufacturing, accounting, and production information control system developed by IBM. "ECSL-CADKEY and Coventry Technical College are providing a CIM system that has high functionality using low-cost hardware and software," said Keith Jones, Head of New Technology at the college. "The CIM solution is targeted specifically at small and

medium-sized companies that wish to make small initial investments on systems that will develop as the company itself develops."

CADL'" (CADKEY Advanced Design Language) provides the seamless link between CADKEY 3 and MAPICS II. After a designer has created and dimensioned the geometry of his three-dimensional part in CADKEY 3, he/she presses a designated Function Key, and the menu changes to commands and prompts for creating MAPICS-related data: Item Masters, Bills of Material, Routings, etc. The MAPICS menu and prompts look like the CADKEY menu and prompts.

The CIM project developed by ECSL-CADKEY and Coventry Technical College, and implemented at the college, involves a product that is a complicated assembly of 20 parts. Each of the 20 parts is itself an individual product designed and manufactured by first-year undergraduate students. Each individual part becomes a member of a family of parts. And, each part goes through the processes of order entry, design (including finite-element analysis), production of machine data, creation of data for production planning and control, ordering of material, manufacture, shop-floor documentation, and invoicing.

"CIM is a business strategy, rather than an automation or computer strategy," Keith said. "Its aim is the success of the company as a business entity rather than an improvement in function or functions." CIM requires the integration of all related functions: Business Planning, Research and Development, Manufacturing Resources and Capacity Planning, Sales, Marketing, Finance, Accounts and Administration.

"The aims of the CIM project," Keith added, "are to provide a realistic training environment for integrated manufacture, to gain expertise in the design and implementation of integrated systems, to produce a working model to enable empirical measurements of the effects on productivity, and to produce saleable products." To carry out this project, the college formed an Advanced Manufacturing Technology Team comprised of specialists in engineering, management and administration. Their ultimate goal is the development of a Computer-Integrated Enterprise, encompassing **all** business functions.

ECSL-CADKEY and Coventry Technical College currently implement their CIM system using an IBM System  $36^{\circ}$  (5360) minicomputer as the host for a  $local area network (LAN) of IBM$ compatible personal computers and peripherals. The software environment has two operating systems, DOS and XENIX. DOS supports CADKEY 3, desktop publishing, and utilities. XENIX supports multi-tasking operations and utilities. Both operating systems support finiteelement analysis and numerical control.

For additional information about this CIM solution, contact Keith Jones, Coventry Technical College, Coventry CV1 3GD, United Kingdom, 44-20-325-7221 (FAX: 44-20-352-0164), or Steve Taylor, ECSL-CADKEY, Unit 6, Stonehouse Industrial Estate, Oldends Lane, Stonehouse, Gloucester GL10 3RQ, United Kingdom, 44-45-382-8084 (FAX: 44-45-382-8622).

#### **CADL CORNER**

#### **20XFORM and 30XFORM: Two Very Useful Utilities**

Among the programs on the diskette of CADL utilities that accompanies CADKEY 3, 2dxform.cdl and 3dxform.cdl are particularly useful.

#### **2dxform**

2dxform.cdl performs a transformation (copy) that combines the translation and rotation of one or more entities in x and y coordinates. The program prompts you to enter a base point and an orientation of the entities. It then prompts you to indicate a new position for the base point and a new orientation. It is not possible to tilt entities using 2dxform.

How to use: FILES - CADL-EXECUTE, enter: 2dxform

You can specify the level on which you want the new geometry to be created. The program displays a menu allowing you to select entities individually (SINGLE) or in groups (CHAIN or WINDOW).

Choose the desired option, and select the entities to be translated and rotated into a new x,y position. Indicate the entity's old base point and old main direction point (orientation). Indicate the new base point and the new main direction point into which the entity is to be copied.

After the entity has been copied into its new x,y position, you can continue to place it into other new positions by specifying other new base points and new orientations. To stop the program and return to the CADL menu, press ESC or FlO.

Before leaving 2dxform, the program asks you if you want to

**(Continued on page** 6.)

#### **Mapping Application Using CAOL and CAOKEY** 3

## **CADKEY Dealer Keeps On Truckin' in Taipei**

Computek, Inc. of Taipei, Taiwan, R.O.C. uses CADL'" (CADKEY Advanced Design Language) as a link in its Geographical Information System to create 3-D topographical maps from aerial or ground photographs, including U.S. satellite and spot satellite photographs.

Computek's Geographical Information System works with video cameras and scanners IBM-compatible personal ' computers, and an analytical stereoplotter, such as MPS-2 or ASP-2000. The video camera creates digital raster data from a photographic image of geographical terrain, for example, Yang Ming Mountain on Taiwan. The scanner creates the same type of data from linedrawn terrain maps. Computek's GIS software converts the raster data into vector data. Height data (zcoordinate values) are stored with the two-dimensional data at this point.

Computek's software uses a scanning instrument to generate a digital stereo model (image) of the vector data for anaglyph stereoscopic viewing. The software computes and records the x, y and z coordinates for any point where a reference mark is located in the stereo model. The digital geographical information is now three-dimensional. The xy-z data are then transferred and stored in a CADL file as 3-D lines.

Three-dimensional terrain data especially related to mountains. must take account of contour. slope, and aspect (triangular hill side). These data elements are particularly important for civil engineering and for soil and water conservation. Computek's GIS software produces contour (CTR), slope (SLP), and triangular hill side (THS) data and adds them to the CADL file.

The user can display this CADL file as a topographical map in CADKEY 3<sup>n</sup>. He/she can also use CADKEY 3 to modify the map. For example, a civil engineer can perform "what if' experiments to determine the best route and design for a road in mountainous terrain before blasting any rock or moving any earth. The engineer can also estimate rather accurately how much rock or earth must be removed to construct the road right down to how many , truckloads will be required to remove the dirt!

For additional information about Computek's Geographical Information System, contact Peggy Young, Computek, Inc., P.O. Box 39-1120, Taipei, Taiwan. From outside of Taiwan, telephone: 886-2-721 - 2203; FAX: 886-2-752-3359.

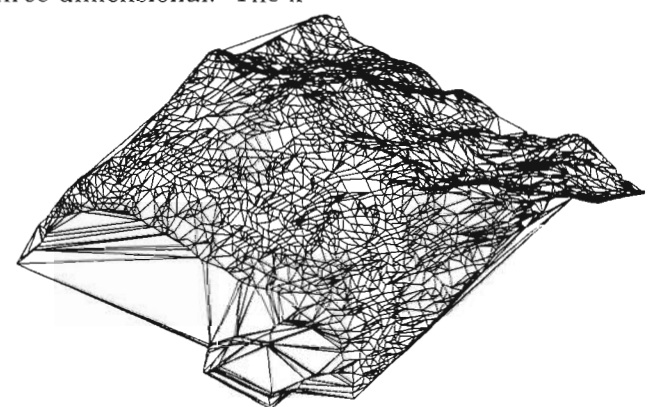

Three-dimensional Digital Terrain Model created *by* Computek.

#### **CADL CORNER continued**

(Continued from page 5.)

delete the original entities that you selected.

#### **3dxform**

3dxform.cdl performs a transformation (copy) that combines the translation and rotation of one or more entities in x, y and z coordinates. The program prompts you to enter a base point and a primary and secondary orientation of the entities. It then prompts you to indicate a new position for the base point and new primary and secondary orientations. It is possible to tilt entities using 3dxform.

How to use: FILES - CADL - EXECUTE, enter: 3dxform

You can specify the level on which you want the new geometry to be created. The program displays a menu allowing you to select entities individually (SINGLE) or in groups (CHAIN or WINDOW). Choose the desired option and select the entities to be translated and rotated into a new x,y,z position.

Indicate the entity's old base point, old main direction point (primary orientation), and old secondary direction point (secondary orientation). Indicate the entity's new base point, new main direction point, and new secondary direction point.

After the entity has been copied into its new x,y,z position, you can continue to place it into other new positions by specifying other new base points, new primary orientations, and new secondary orientations. To stop the program and return to the CADL menu, press ESC or FlO.

Before leaving 3dxform, the program asks you if you want to delete the original entity or set of entities that you selected.

## **Sico Meets Its Maker!**

Sico (see-co), the six-foot robot celebrity of movies and TV, charmed everyone during his visit to CADKEY's World Headquarters on June 6, 1989, "to meet my maker." (Sico portrays himself as a pleasantly macho male robot.) Robert Doornick, President of International Robotics, Inc. of New York, who designed Sico using CADKEY 3"', accompanied his creation.

"My father is a forklift," Sico quipped, "and my mother is an escalator... I'm engaged to a trash compactor in New Jersey... I've got a crush on her." Following Peter Smith, co-founder of CAD KEY, whom he addressed as "Great Master," Sico toured CADKEY's headquarters talking with all the children and adults that he met along the way. He danced with people, gave rides, and played a little soccer with the children. Sico noted that he and Warren Mack, a member of CADKEY's Training Department, must have the same barber. When he met Steve Mastrangelo, CADKEY's Technical Director, Sico asked, "Should I call you God?"

"People immediately feel comfortable around Sico," Robert Doornick said. "Adults lose their inhibitions and become like children because there is no protocol for talking to a robot." Sico's efforts "to pass himself off as human" not only entertain people, but they also allow Sico to make significant contributions in the areas of rehabilitative therapy for young and old, and in education and business, as well. "Sico and his family of robots can be unendingly patient and compassionate with people," Robert Doornick added.

International Robotics, Inc. has committed itself to scientific research dedicated to the

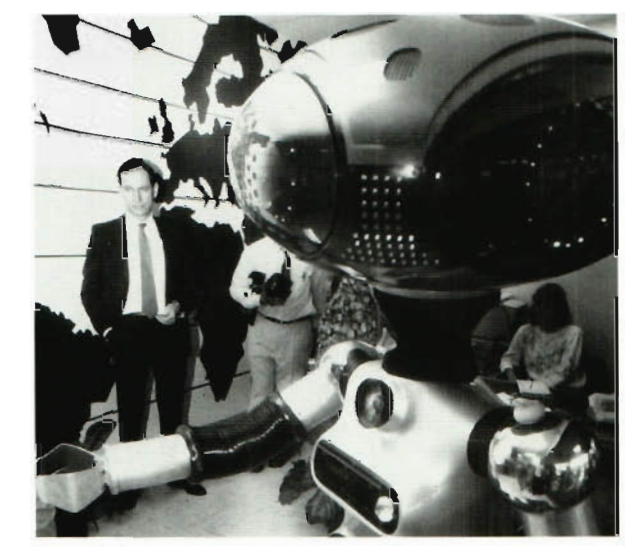

Sico inspects news photographer Patrick Flynn's camera. Robert Doornick of International Robotics stands in the background, left. Photograph courtesy of Manchester Herald, Manchester, Connecticut.

evolution of intelligent robots to serve human needs, especially the needs of the elderly and handicapped. As a way to fund the company's research, International Robotics has created a Communications Robot division for the entertainment industries and for the world of corporate business. International Robotics makes 12 different models of robots, all designed using CADKEY 3.

Sico moves his head, arms, and wheels in response to signals that Robert Doornick generates by manipulating the keys on a wallet-sized, micro-processorbased control unit in his pocket. Each row of keys is of a slightly different size or shape that Doornick's fingers read in braillelike fashion. Doornick supplies Sico's voice, in any of seven languages, through a tiny microphone concealed in the palm of his hand. Robert Doornick could be called a "high tech ventriloquist." Equipped with optical and vocal feedback systems, the robot can be controlled from a distance of up to one-half mile. "The distance is not the important thing," Doornick said, "it is the life-like motion and interaction with people." Doornick said that it takes six months to train an actor to perform with this kind of

robot.

Sico has appeared with Sylvester Stallone in *ROCKY IV,* and with James Brown in his concert at Radio City Music Hall. Sico has also appeared at Walt Disney's E.P.C.O.T. Center where CADKEY's Bill Noble first encountered him. He has appeared on a variety of television programs including talk shows, situation comedies, soap operas, and specials. Sico is the only robot that can boast of being a member of the Screen Actors' Guild, and that has a personalized American Express Platinum card for purchasing his own airline tickets.

Sico's most frequent occupation is that of corporate "spokesperson" for more than 80 companies in widely different businesses. Sico serves in training, advertising, sales promotion, and high-tech marketing. "At a trade show, Sico becomes the center of the entire event," Doornick said. However, whenever Sico is *on location* for an extended period of time, he always visits children at local hospitals.

On his way out the door, Sico noticed Cheryl Smith, who is expecting a baby, and said, "It's going to be a boy." We'll see ....

# **CADKEY Welcomes DataCAD Users' Groups!**

DataCAD Users' Groups are scheduling activities that we want you to know about. The groups are listed by states with the name of at least one contact person. Some users' groups have formal names; others do not. Members frequently host meetings at different locations. The address listed with the contact person's name is not necessarily the meeting place. If your DataCAD Users' Group is not included in this listing, please let us know.

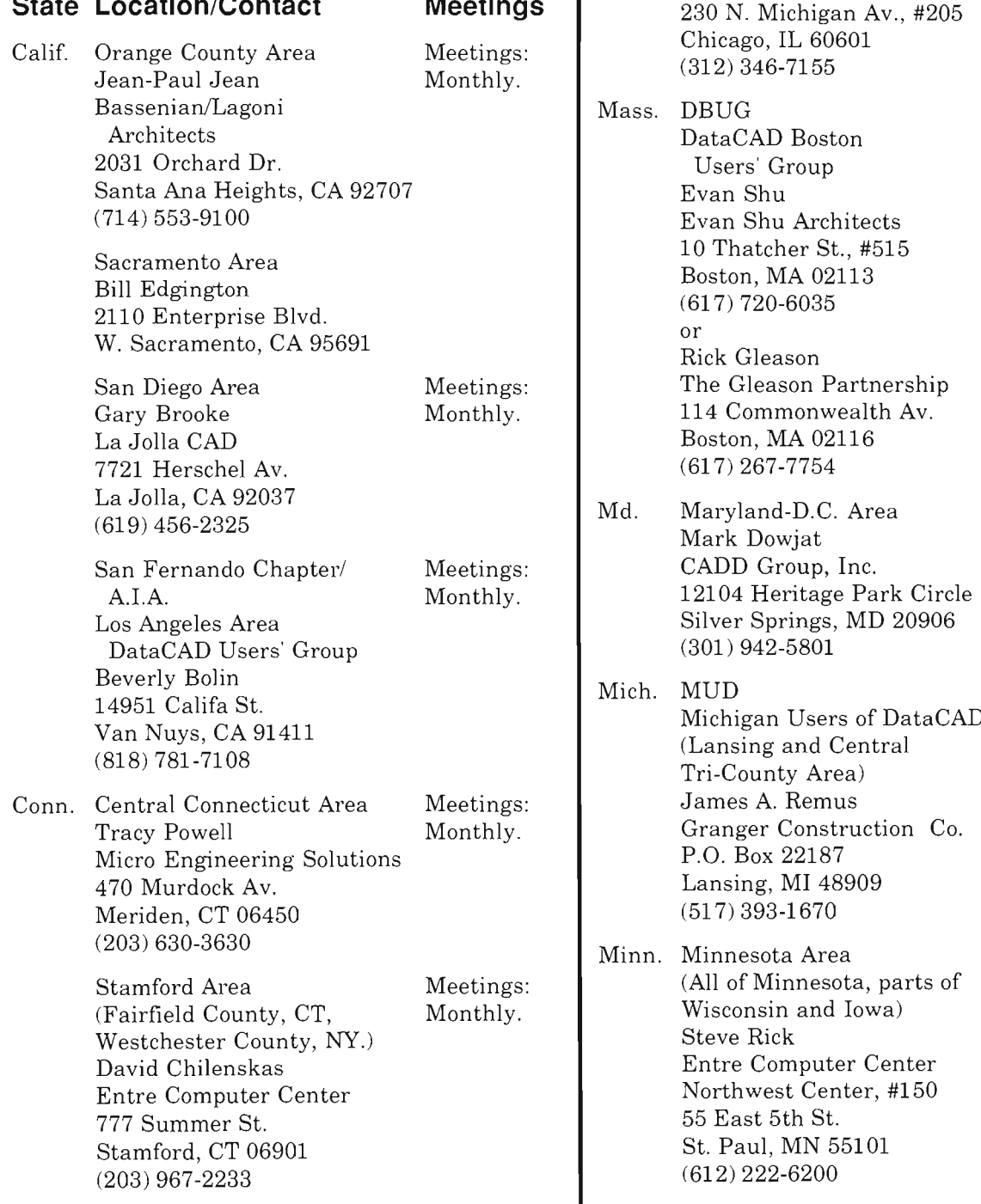

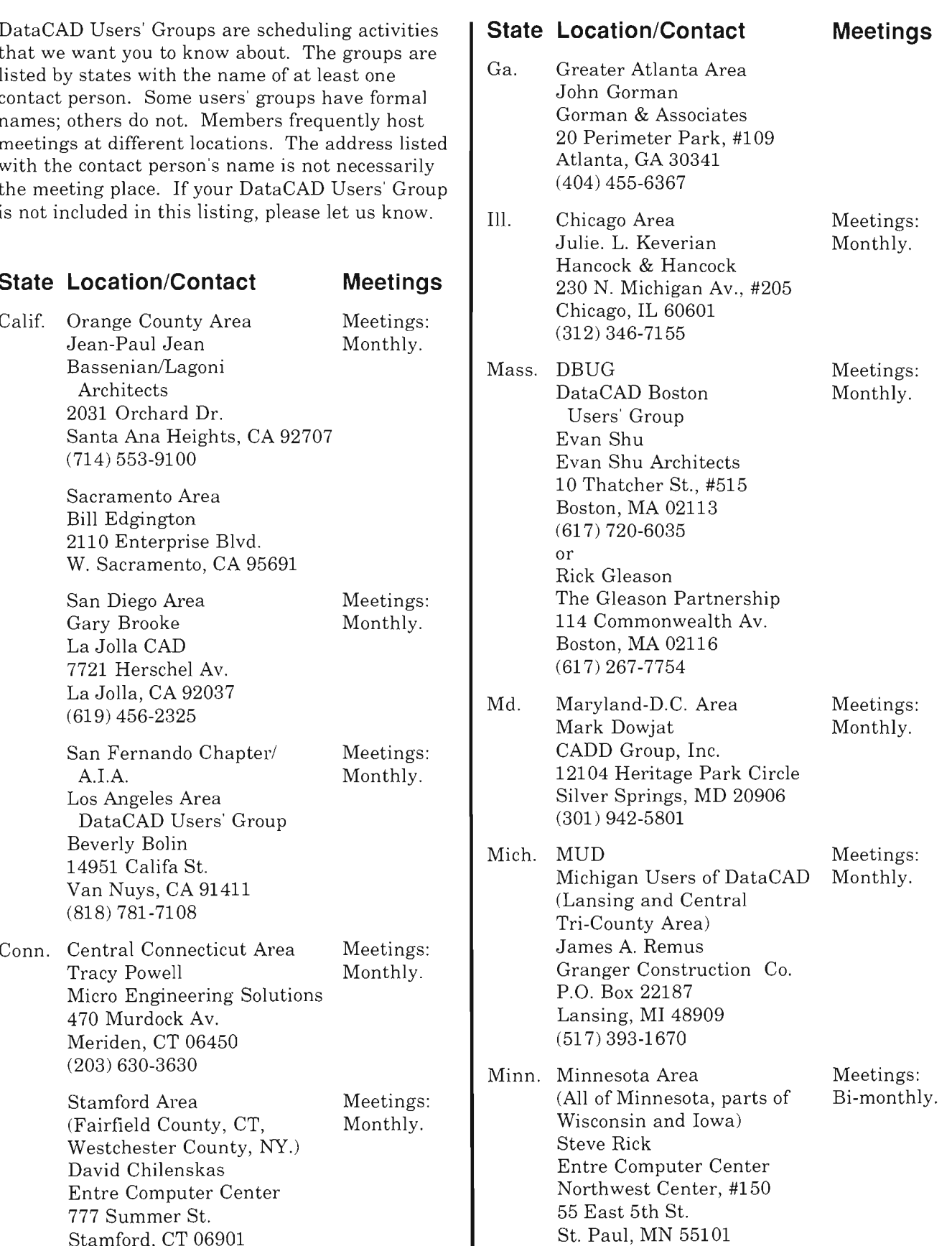

(612) 222-6200

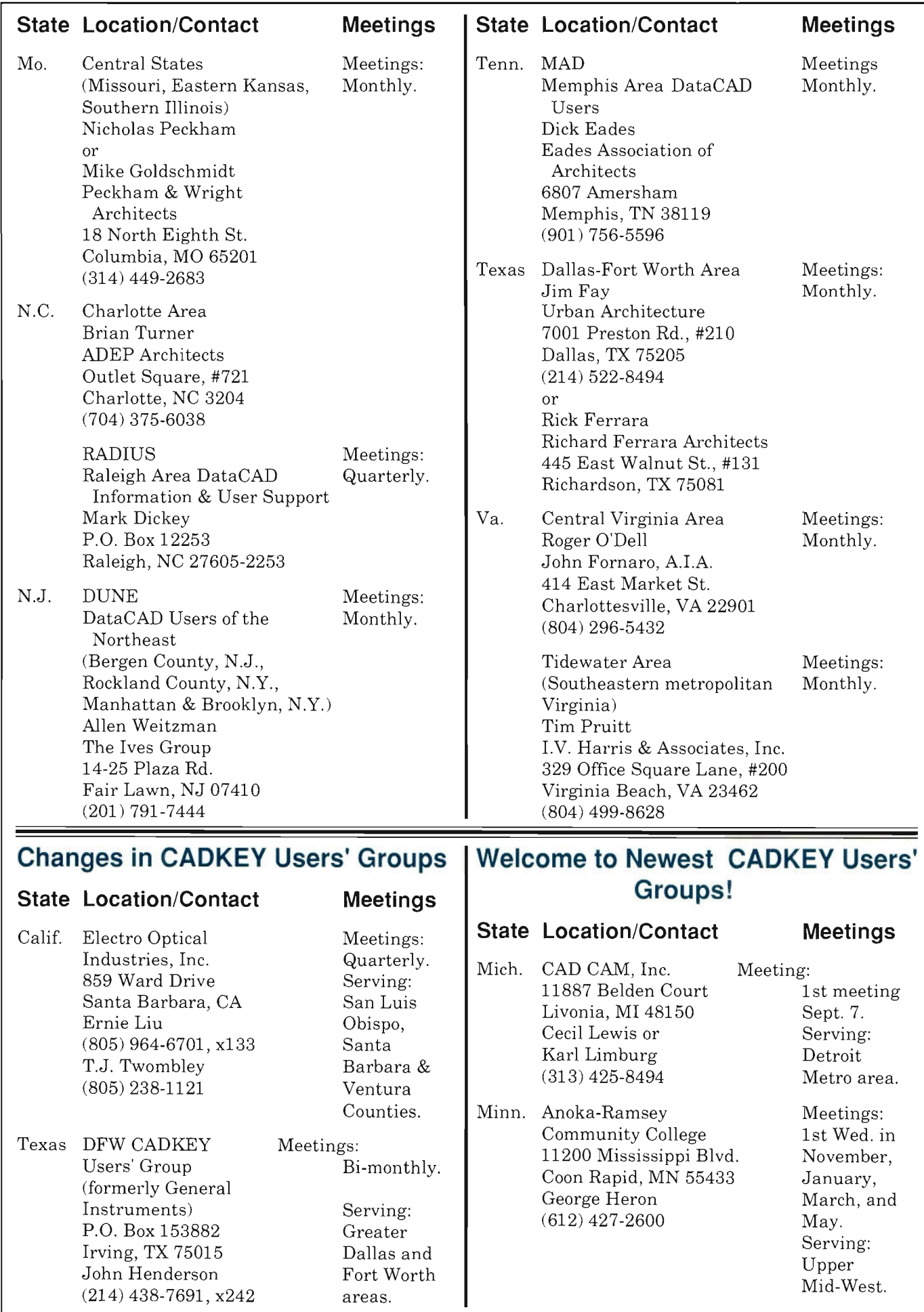

# **TRADE SHOW UPDATE**

See CADKEY at the following trade shows in 1989:

**COMTEC** '89, Sept. 7-10, World Trade Centre, Hall 3, Singapore, CADKEY, INC. and Manufacturing Information Technology, Ltd.

**Federal Computer Conference,** Oct. 23-25, Washington Convention Center, Washington, DC, Booth #2718.

**AUTOFACT,** Oct. 31 - Nov. 2, Cobo Conference/ Exhibition Center, Detroit, MI, Booth #2300.

**COMDEX / FALL** '89, Nov. 13-18, Las Vegas Convention Center, Las Vegas, NV, Booth #W0148.

**MTAG/IMIP, Nov. 27 to Dec. 1,** Washington Hilton, Washington, D.C.

Call Danielle Provencio, Trade Show Manager, for the availability of discounted admission tickets one month before the show.

#### **Dealers Present CADKEY 3 at Specialized / Regional Trade Shows**

**SME APEX SHOW, Sept. 12-14, Grand Center,** Grand Rapids, MI, Booth #305, CIM Solutions.

**NCGA C4 (CAD, CAE, CAM, CIM), Sept. 13-15,** Santa Clara Convention Center, Santa Clara, CA, Booth #2-6-208, Poelman's Design Service.

**Rochester Machine Tool Show,** Sept. 13-15, Riverside Convention Center, Rochester, NY, CNC Systems.

**Rochester Computer and Business Show,** Sept. 19-21, Riverside Convention Center, Rochester, NY, Booth #131 -1 33, QMC Technologies, Inc.

**SME APEX SHOW,** Sept. 26-28, Sabin Cincinnati Convention Center, Cincinnati, OH.

**Central Ohio Industrial Product Exhibition,**  Sept. 27-28, Ohio Center, Columbus, OH, Booth #206.

**SME APEX SHOW,** Oct. 3-5, Infomart, Dallas, TX, Booth #307, MLC CAD Systems.

**FABTECH INTERNATIONAL,** Oct. 9-12, Chicago O'Hare Exposition Center, Chicago, IL, Booth #1038, Anderson-O'Brien Associates.

**Buffalo Computer and Business Show,**  Oct. 10-12, Buffalo Convention Center, Buffalo, NY, Booth #255-257, QMC Technologies, Inc.

**SME APEX SHOW, Oct. 10-12, St. Paul Civic** Center, St. Paul, MN, Booth #321 , Anderson-O'Brien Associates.

**Computer and Office Automation Expo,**  Oct. 11-12, Astrohall, Houston, TX, MLC CAD Systems.

**INcast GOLD RUSH** '89, Oct. 15-18, Los Angeles Airport Marriott Hotel (LAX), Los Angeles, CA, A & M Systems.

**SME Tool Expo** '89, Oct. 18, John Q. Hammons Trade Center, Holiday Inn, Joplin, MO, CAMTEC.

**Tennessee Industrial Show,** Nov. 14-15, Chattanooga Convention Center, Chattanooga, TN.

**Build Boston** '89, Nov. 15-17, Bayside Exposition Center, Boston, MA, CADDVision.

**Dayton Industrial Exhibition,** Dec. 5-7 Dayton Convention Center, Dayton, OH.

# **TRAINING SCHEDULE AT CADKEY**

We have Training dates scheduled through November 1989. Please call Lisa Varvelli in the Product Support Department to register (203) 647-0220, FAX: (203) 646-7120.

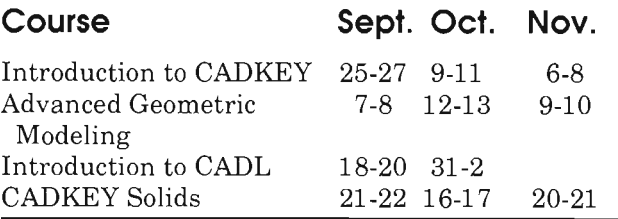

## **CADKEY Dealer Invited To Participate In GOLD RUSH '89**

The Investment Casting Institute has invited A & M Systems, a CADKEY dealer in Newbury Park, California, to present a technical paper at **lNeast GOLD RUSH '89,** the Institute's 37th Annual Technical Meeting and Mini Expo, to take place at the Los Angeles Airport Marriott Hotel (LAX), Los Angeles, CA, October 15-18, 1989.

A & M Systems will speak about using CADKEY 3 for part design, prototypes, mold making, and gating set-ups in the investment casting process. Investment casting is a high-tech, low-cost, metal

design and manufacture of the **State Contact Contact Contact** S mold ever built. (See **3-D WORLD,** A July/August 1989, pp. 3-5.)

For information about **INcast GOLD RUSH '89, call the** Investment Casting Institute, Dallas, TX, (214) 368-8896.

**THIRD-PARTY NEWS** 

## **H.J.Caddy-Sends CADKEY and DataCAD**  $Files$  **by FAX!**

Inset Systems of Brookfield,  $Connecticut$ , introduces H.J.Caddy ", a software package *SOLIDS* Nov. 28 transmission is its most<br>outstanding output feature.

H.J.Caddy can work with DataCAD drawing files translated into DXF format, to perform its conversion into FAX format. H.J.Caddy can output CADKEY or DataCAD files ranging in size from  $A(8.5"x11")$ through  $E(34"x44")$ . For files larger than size A, H.J.Caddy sends its output in tiles (image) segments), complete with crop marks to assist the recipient in reassembling the entire image. H.J.Caddy essentially transforms the FAX machine into a remote large-format plotter.

For additional information, contact Inset Systems, Inc., 71 Commerce Drive, Brookfield, CT 06804, (203) 775-5866, FAX: (203) 775-5634. *SOLIDS* 

## part manufacturing method. **CADKEY/DataCAD Training In U.S. & Canada**

A & M Systems played a sup-<br>Many authorized CADKEY and DataCAD Training Centers have porting role to their customer, scheduled courses in addition to the training available at CADKEY's Schrey & Sons Mold Company of world headquarters here in Manchester, CT. The following is a list of Chatsworth, California, in the who is doing what, where and when:

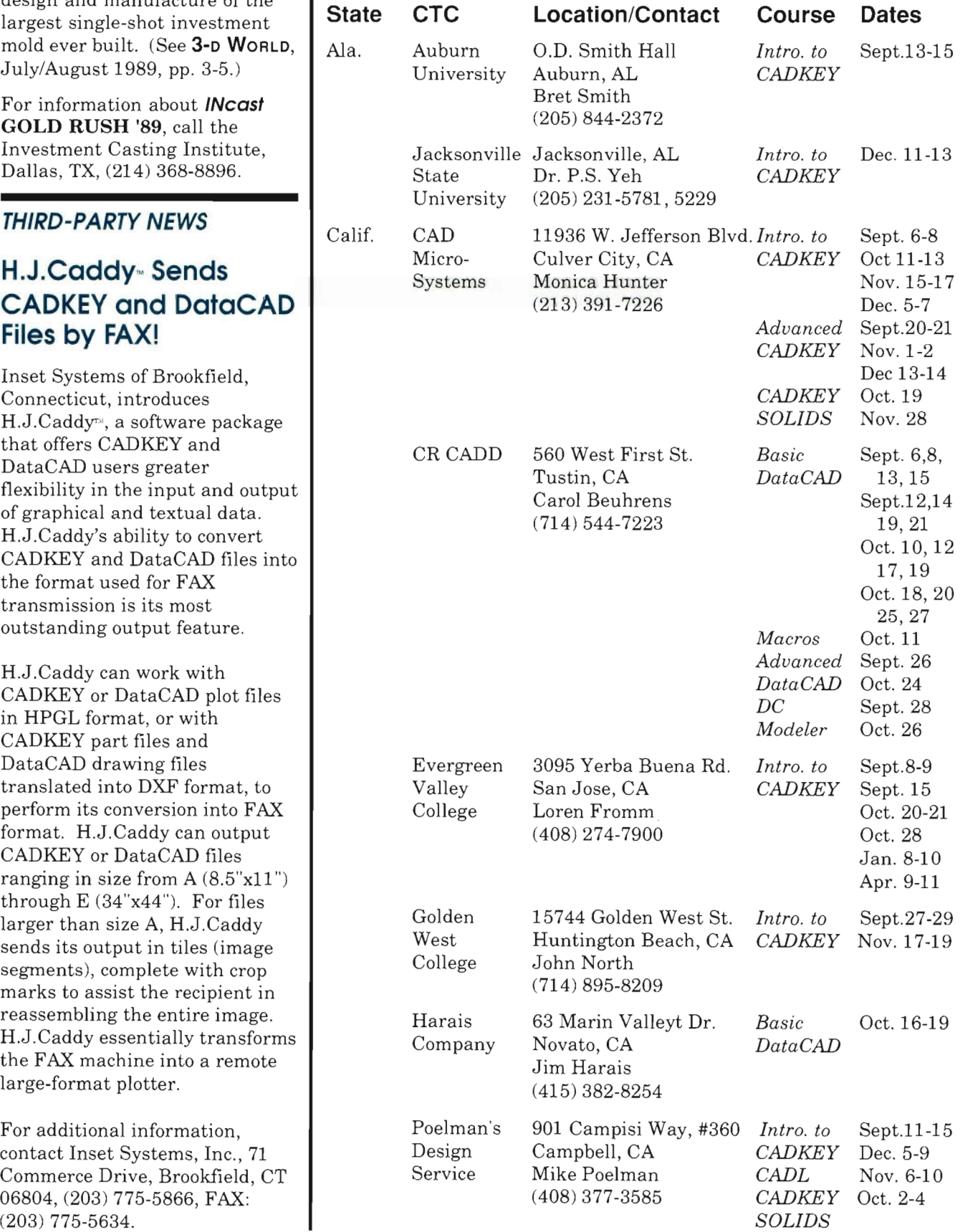

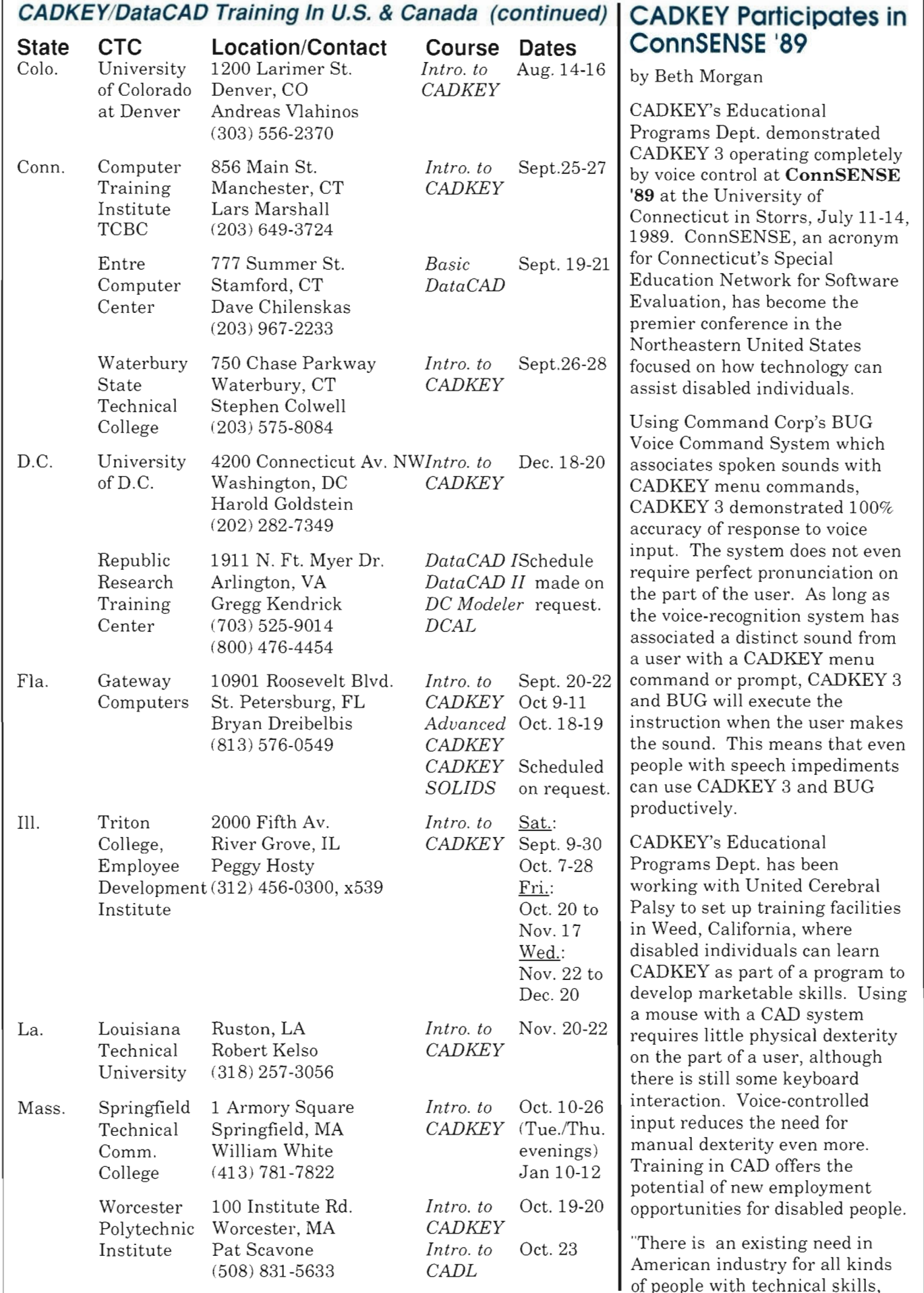

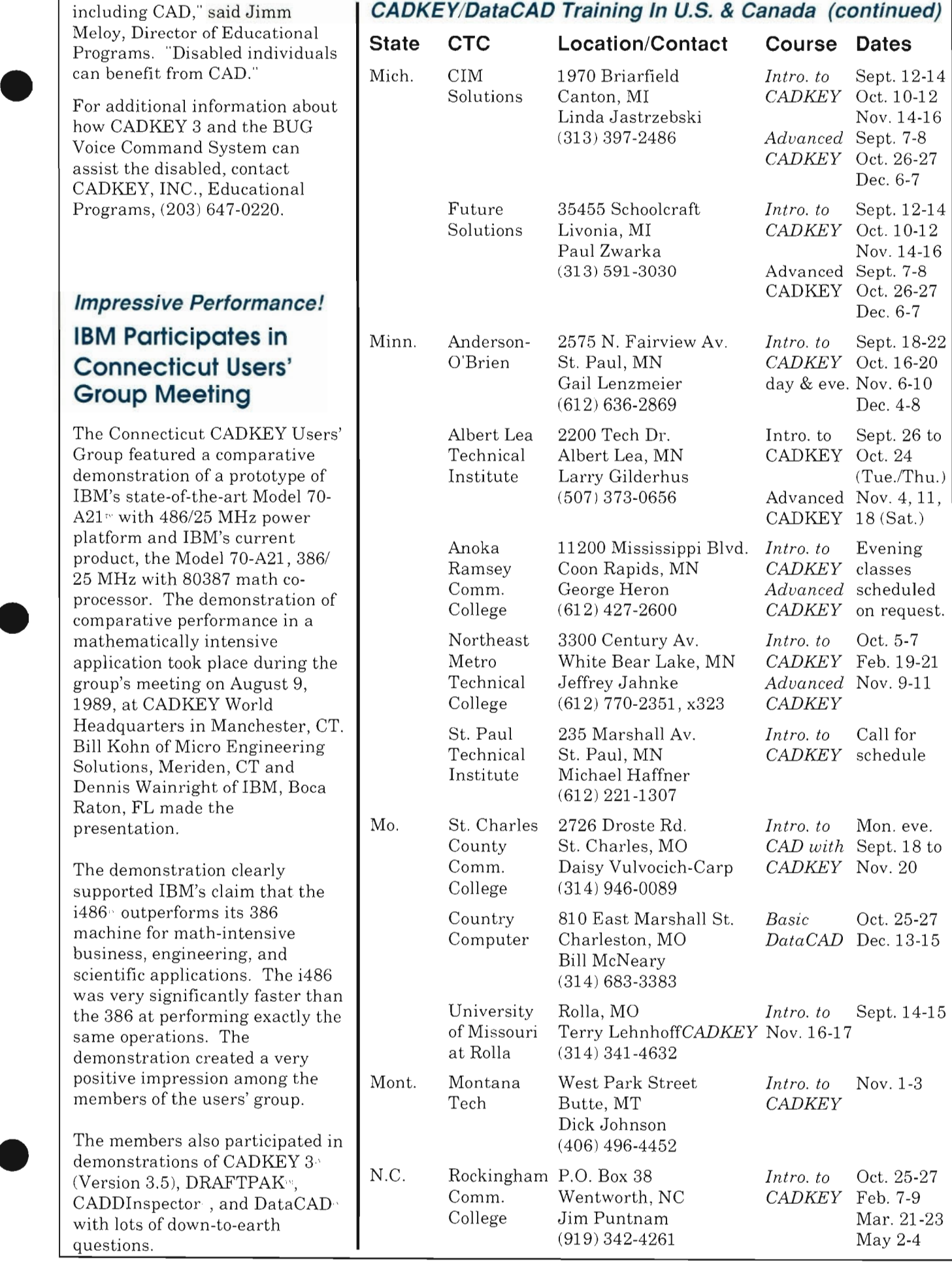

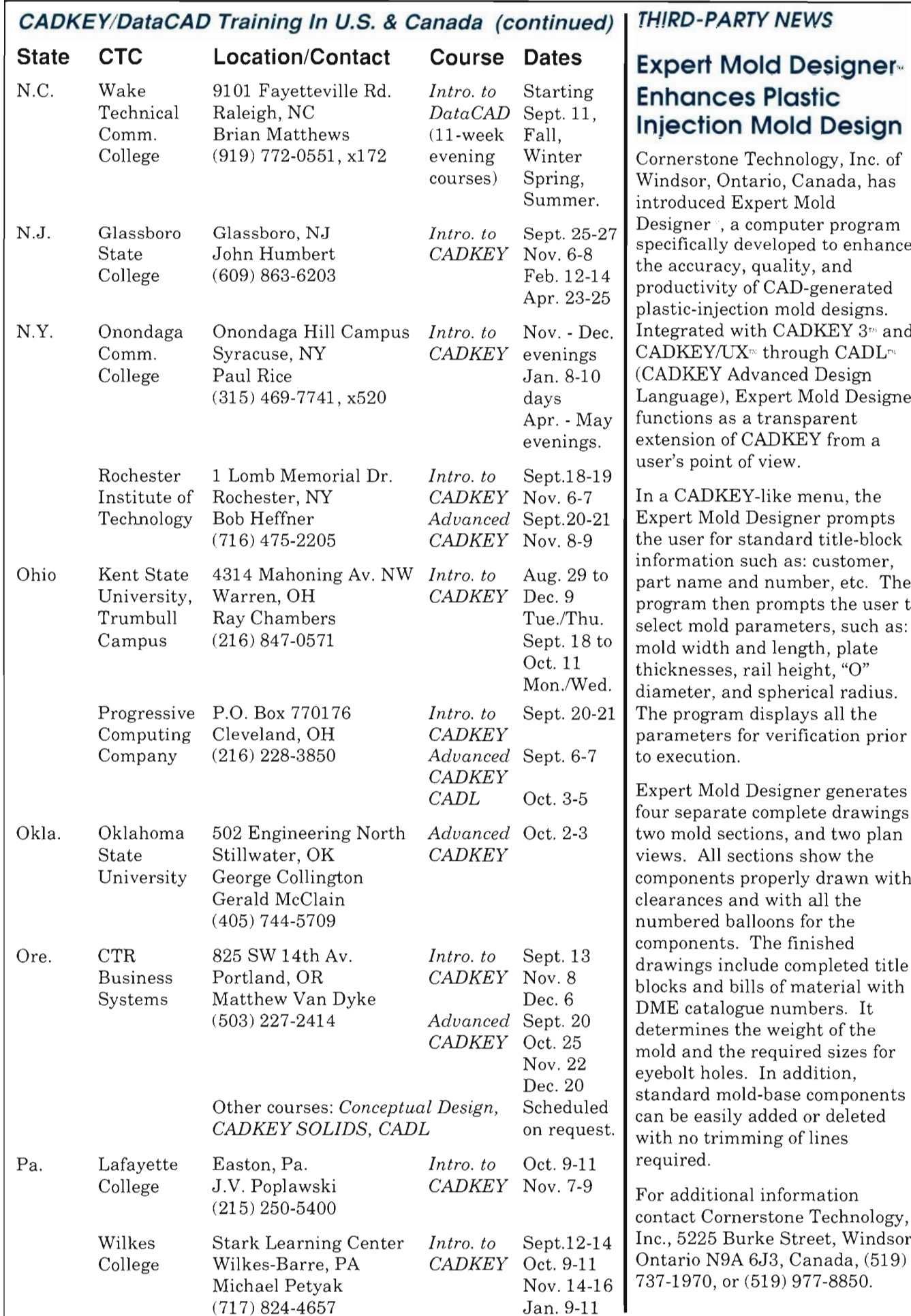

#### **THIRD-PARTY NEWS**

#### **Expert Mold Designer-**Enhances Plastic **Injection Mold Design**

Cornerstone Technology, Inc. of Windsor, Ontario, Canada, has introduced Expert Mold Designer<sup>9</sup>, a computer program specifically developed to enhance the accuracy, quality, and productivity of CAD-generated plastic-injection mold designs. Integrated with CADKEY 3<sup>th</sup> and  $CADKEY/UX<sub>m</sub>$  through CADL<sup>n</sup> (CADKEY Advanced Design. Language), Expert Mold Designer functions as a transparent extension of CADKEY from a user's point of view.

In a CADKEY-like menu, the Expert Mold Designer prompts. the user for standard title-block information such as: customer, part name and number, etc. The program then prompts the user to select mold parameters, such as: mold width and length, plate<br>thicknesses, rail height, "O" diameter, and spherical radius. The program displays all the parameters for verification prior to execution.

Expert Mold Designer generates four separate complete drawings, two mold sections, and two plan views. All sections show the components properly drawn with clearances and with all the numbered balloons for the components. The finished drawings include completed title<br>blocks and bills of material with DME catalogue numbers. It determines the weight of the can be easily added or deleted with no trimming of lines.

For additional information contact Cornerstone Technology, Inc., 5225 Burke Street, Windsor, Ontario N9A 6J3, Canada, (519) 737-1970, or (519) 977-8850.

#### **IGES PARSER/VERIFIER-: Tool for Debugging, Q.C., CALS Conformance**

The IGES PARSER/VERIFIERtm developed by IGES Data<br>Analysis, Inc. of Berkeley, Illinois, could be ranked as an industry standard for checking an IGES file's conformance to the IGES specification. The software can distinguish among IGES Versions 1 through 4, and checks<br>for conformance to a specified version. It also has a CALS Conformance Option.

#### The PARSER/VERIFIER

performs a rigorous check on the syntax, structure and semantics of an IGES file, and produces detailed reports containing file statistics, warnings and error messages. It checks every entity in the file, as well as the directory section, status flags, pointers and parameter data. All graphic entities are checked for precision and general mathematical correctness. The PARSER/VERIFIER reports detailed information referring to the location of an offending entity and a self-explanatory warning or error message. Related messages are grouped together. All errors are reported with detailed references into the original file.

Major CAD/CAM vendors use the PARSER/VERIFIER as a tool for debugging their IGES translators and as a tool for quality control. Many firms that do a significant amount of their work **Exchanging data through IGES Fig. 2.1 <b>PIK-FAST**<sup>M</sup> **Offers Free** files use it to check the quality of incoming or outgoing IGES data **CADKEY / DataCAD** <sup>**"VIEW VISUALIZERS"**<br>files. "We use it here," said Ken</sup> files. We use it here, said Ken **Contest Coming!!** Technical Services, "and it saves **More Information in offers a free copy of their unique**<br>with the wave of their unique waves a free copy of their unique

For additional information,<br> **3-D WORLD contact IGES** Data Applying Inc. **3-D WORLD compact car, the device provides** contact IGES Data Analysis, Inc.,  $\blacksquare$  Watch For It! standard views. Contact Jenson<br>5670 McDermott Drive, Berkeley,  $\blacksquare$  Watch For It! Sensative Inc. B.O. Best 170000 5670 McDermott Drive, Berkeley, **IL**, (312) 449-3430, FAX: (312) 449-3451.

#### **THIRD-PARTY NEWS** | CADKEY/DataCAD Training In U.S. & Canada (continued)

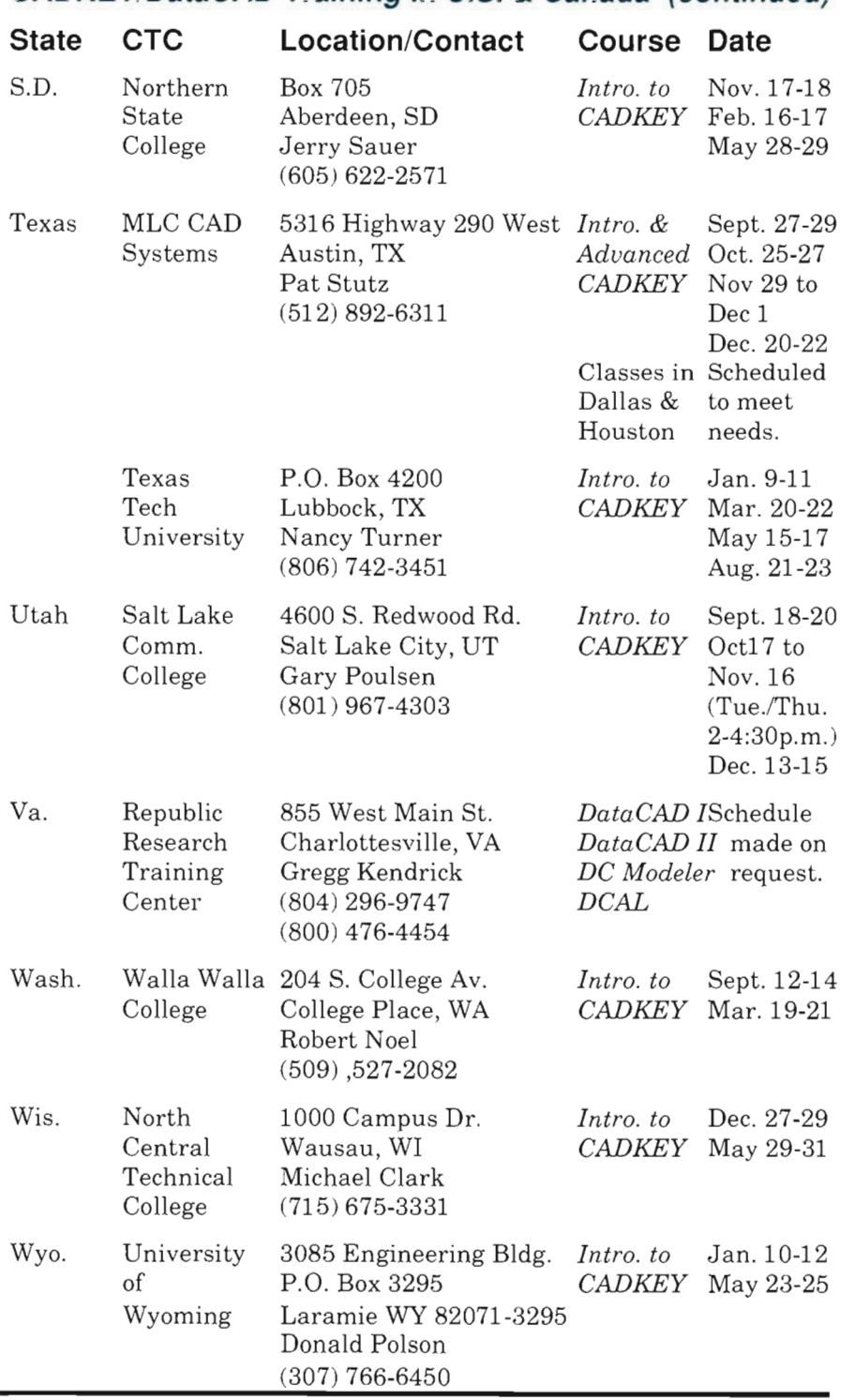

us hours debugging IGES files." **November/December** users on request. Designed as a

Jenson Properties, maker of the PIK-FAST<sup> $n_i$ </sup> overlay for CADKEY 3, offers a free copy of their unique **November/December** users on request. Designed as a compact car, the device provides Properties, Inc., P.O. Box 470368, Tulsa, OK 74147, (918) 627-5770, FAX: (918) 663-4939.

#### **THIRD-PARTY NEWS**

#### **LONGNAME", and LEVELOG", Now on the Scene LONGNAME**

LONGNAME<sup>®</sup> from Geri Engineering, Inc., of San Carlos, California, allows users of CADKEY  $3<sup>m</sup>$  (Version 3.5) to give their part filenames up to 15 characters long.

Once loaded, LONGNAME creates and uses two subdirectories. LONGNAME is menu driven and can be called from a macro that is bound to a keyboard key or to a digitizertablet position. A pop-up menu displays the choices: SAVE, LOAD, LIST/LD, VERIFY, DELETE, and SETUP.

When the user saves a CADKEY part file, the software prompts

for a drawing name which may contain up to 15 characters. The first four characters of the drawing name serve as a key filename for the look-up table where the drawing name and the CADKEY part filename are stored. The CADKEY part file is then stored in the normal manner in CADKEY's part (\ PRT) subdirectory.

A user can load a drawing by entering the 15-character While this program is a  $\frac{1}{2}$ drawing name or by using the companion to the LONGNAME CRT screen to display first the or without it. If CADKEY 3 is<br>heart for the original being used with LONGNAME, key filenames, and then the being used with LONGNAM<br>drawing names in a solocted key. LEVELOG displays the 15drawing names in a selected key file. The user selects the file character drawing name rather directly from the screen. If the than the 8-character part<br>file is stared on the sustan filename. LEVELOG is also

#### CADKEY 3 loads the file.

## **LEVELOG**

LEVELOG , also from Geri Engineering, records as a separate file the names that are assigned to levels in a CADKEY part file, and links them to the part file by its part filename. In this way, the part file does not become burdened with additional information in the data base that would cause a slow down in the execution of the AUTOSCALE and REDRAW commands.

LST/LD feature which uses the program, it functions either with file is stored on the system,<br>menu driven, and invoked from a part life, the soluware prompts arrectly from the screen. If the filename. LEVELOG is also file is stored on the system, macro bound to a keyboard key or to a digitizer-tablet position.

> For recording, LEVELOG requests the level number to log; it defaults to the currently active level. The user can assign any level 1 through 256. LEVELOG also requests the name that is to be assigned to the selected level number. As with LONGNAME, this level name can include up to 15 characters.

To find a level, LEVELOG prompts the user to specify either the level's number or name. With either selection, if the search is successful, it displays the level's number and name on the prompt line.

The user can have LEVELOG display the list of level numbers and their associated names on the screen or in printed form.

LONGNAME and LEVELOG each sell for \$79.95. For additional information, contact Geri Engineering, Inc. , P.O. Box 1121 , San Carlos, CA, (415) 594- 0102.

3-D WORLD is published bi-monthly by CADKEY, INC., 440 Oakland Street, Manchester, CT 06040-2100. TELEPHONE: (203) 647-0220. FAX: (203) 646-7120. TELEX: 510 600 7223. If you need additional copies, or if there is a change in mailing address, please contact Frank Simpson, Editor. © Copyright 1989 by CADKEY, INC. All rights reserved.

#### **CADKEYIDataCAD Training In U.S. & Canada (continued) CANADA**

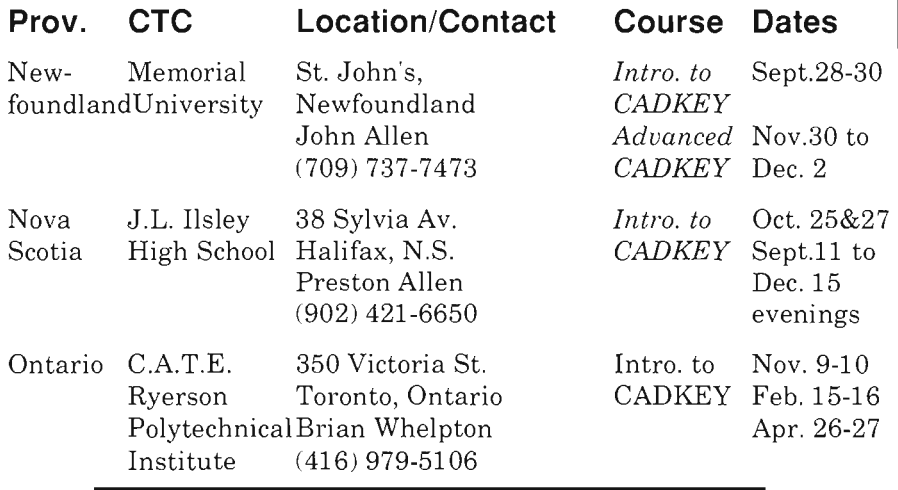

# **CADKEY Training in Australia**

New Advanced 1 Boundary Rd. *Intra. to* Sept. 5-8 South Manu- Northmead, NSW CADKEY Oct. 3-6 Wales facturing Alistair McLachlan Nov. 7-10 Technologies 02-683-4033 Dec. 5-8

**State CTC Location/Contact Course Dates**  *Advanced* Sept.12-14 CADKEY Oct. 10-12 Nov. 14-16 Dec. 12-14